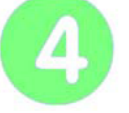

#### **Protéger sa maison des intrusions**  $\parallel$  | Page 1/3

# **IHM - Alarme**

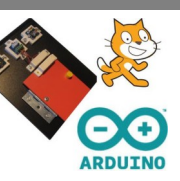

#### **vendredi 5 mars 2021**

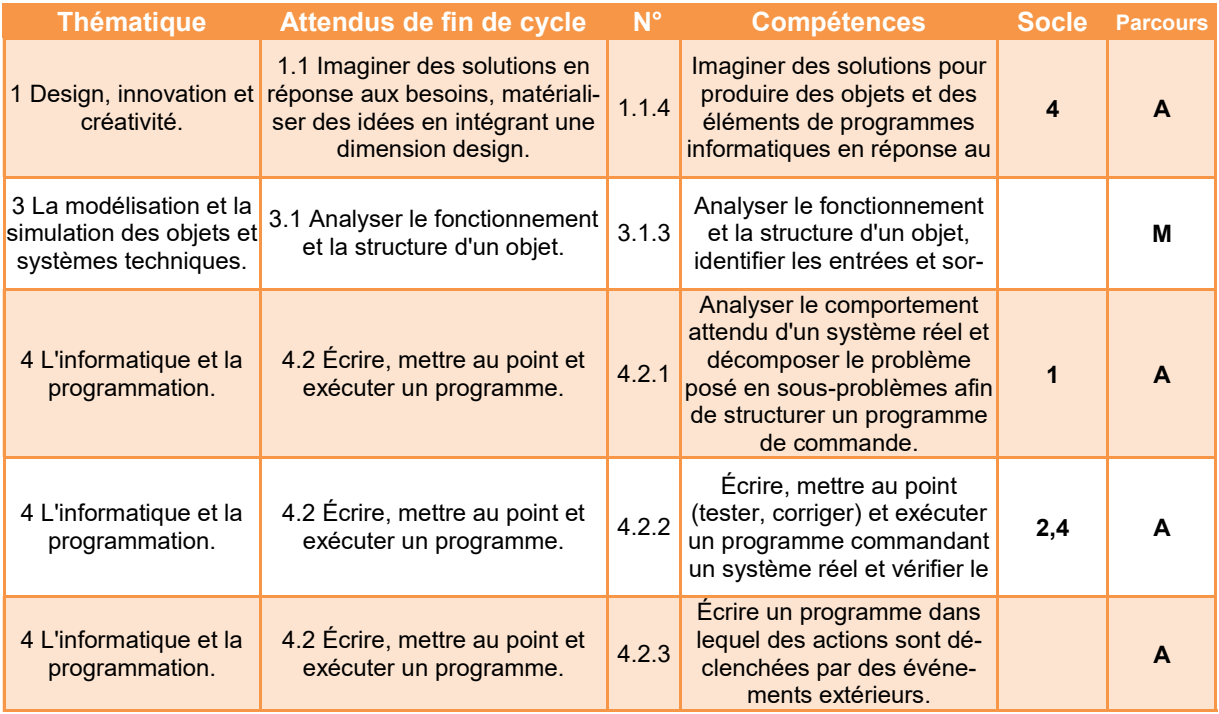

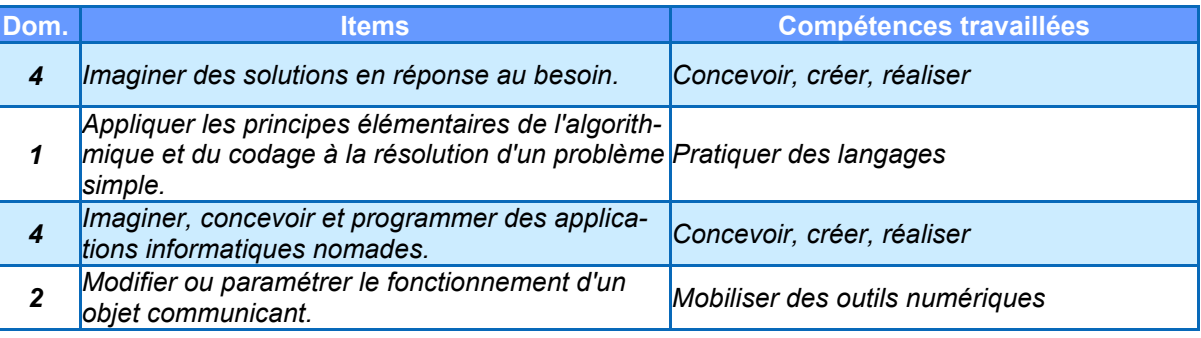

*Remarque : Pour faciliter la compréhension des organigrammes, les formes normalisées des symboles n'ont pas été respectées, notamment pour les entrées/sorties.*

#### *PREREQUIS* : Connaissance de Scratch (mais pas nécessaire) **DUREE**: • 3 heures *SUPPORTS* : *DOCUMENTS :* / *AUDIO-VISUELS :* / *AUTRES :*  mBlock Matériel/Ilot *BIBLIOGRAPHIE :*  / *LIENS :*  [/](http://www.bwired.nl) **Activités Type Intitulé / Description Ilot/Ind/Classe Comp. Durée** *Présentation* Présentation du projet, des branchements à effectuer, des précautions à prendre et du logiciel à utiliser (S2a ou mBlock) Classe 15 mn *Mise en œuvre Informatique* **1. Découvrir le matériel** Vérifier le matériel, relier les différents éléments et identifier les broches utilisées sur l'Arduino Ilot 3.1.3 15 mn *Mise en œuvre Informatique* **2. Découvrir l'interface graphique** Ouvrir le fichier de travail, découvrir les lutins et leurs états possibles (costumes) Ilot 4.2.1 4.2.2 4.2.3 15 mn *Mise en œuvre Informatique* **3. Créer une variable** Créer et afficher sur la zone graphique la variable d'état du détecteur d'ouverture de porte. Ilot 4.2.1 4.2.2 4.2.3 15 mn *Mise en œuvre Informatique* **4. Connecter l'Arduino** Choisir la carte adéquate et sélectionner le bon port de connexion. Ilot 4.2.1 4.2.2 4.2.3 5 mn *Mise en œuvre Informatique* **5. Tester la détection de la porte** En possession d'un algorigramme de description et du programme, mettre en œuvre mBlock et tester le fonctionnement du détecteur ILS (Info binaire 1-0). Ilot 4.2.1 4.2.2 4.2.3 15 mn *Mise en œuvre Informatique* **6. Réaliser le scénario 1** En possession d'un algorigramme de description, programmer la modification du costume du lutin porte en fonction de l'ouverture ou fermeture de la porte sur la maquette. Ilot 4.2.1 4.2.2 4.2.3 15 mn *Mise en œuvre Informatique* **7. Réaliser le scénario 2** En possession d'un algorigramme de description, programmer l'allumage ou l'extinction de la diode en fonction de l'ouverture ou Ilot 4.2.1 4.2.2 4.2.3 15 mn **Protéger sa maison des intrusions**  $\vert \vert$  Page 2/3 **IHM - Alarme vendredi 5 mars 2021**

*BO ou Référentiel : BO n°31 du 30 juillet 2020*

BO ou Référentiel : BO n°31 du 30 juillet 2020

*TECHNOLOGIE COLLEGE*

fermeture de la porte sur la maquette.

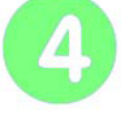

### **Protéger sa maison des intrusions** | **Page 3/3**

# **IHM - Alarme**

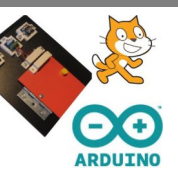

#### **vendredi 5 mars 2021**

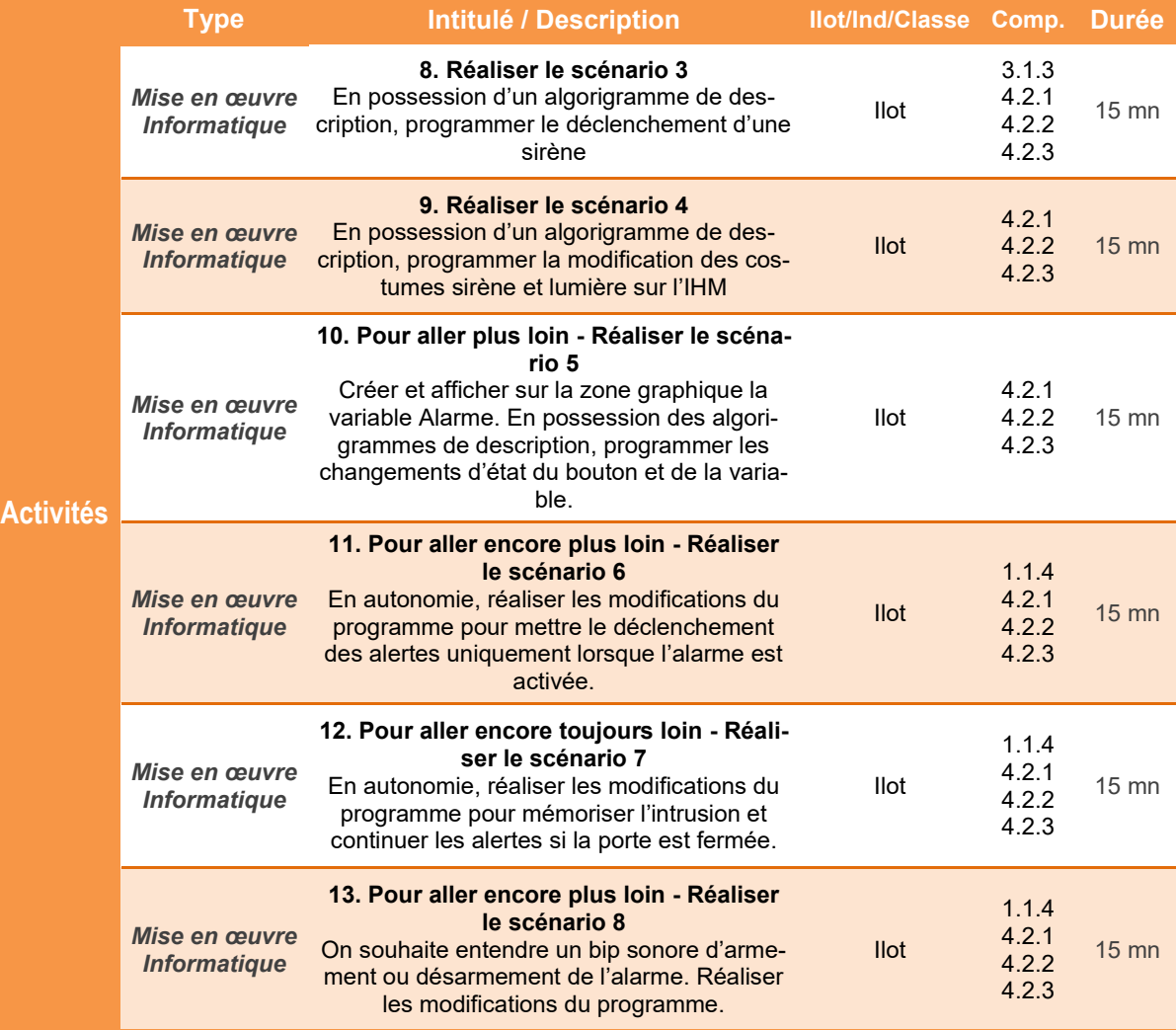

### **Préparation Matériel / Ilot**

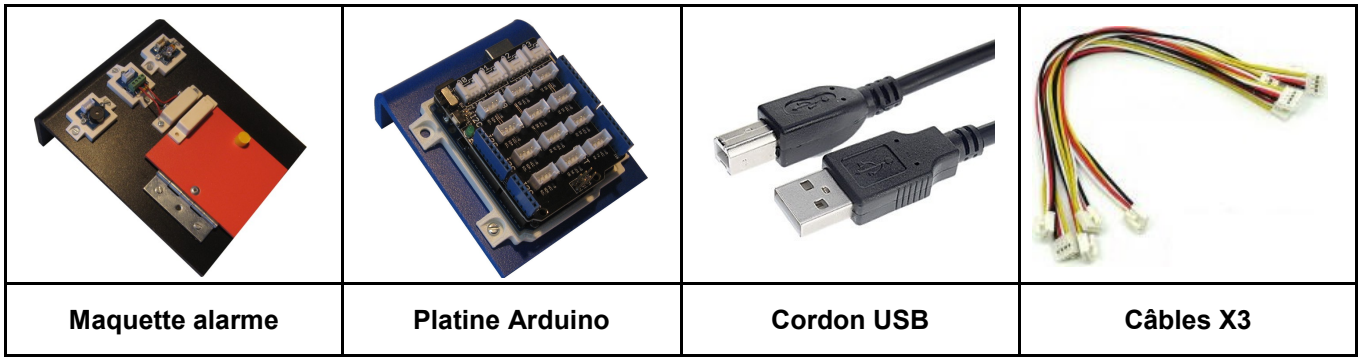

### **IHM - Alarme**

#### **Présentation de l'activité**

Une **Interface Homme Machine ou IHM** permet à l'être humain de suivre et d'agir sur un terminal, un écran par exemple, le comportement d'un système automatisé.

L'IHM que nous souhaitons réaliser doit permettre la surveillance d'une maison en déclenchant une alarme en cas d'intrusion.

Pour programmer cette interface mais aussi piloter des éléments réels on utilisera le logiciel **mBlock** accompagné du système **Arduino.**

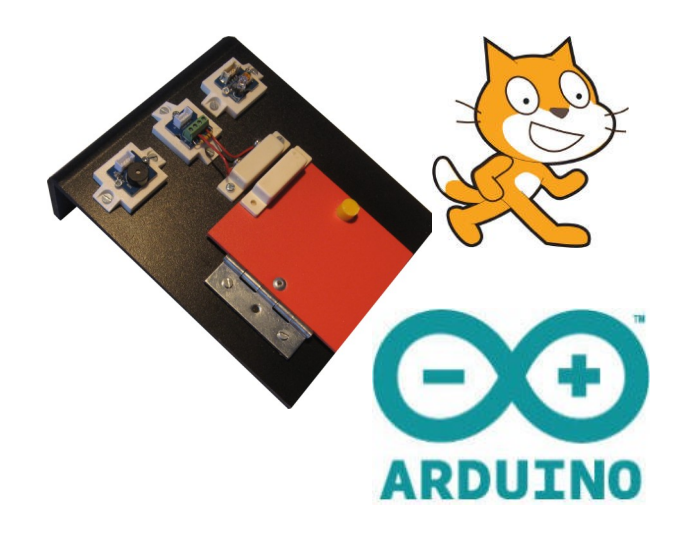

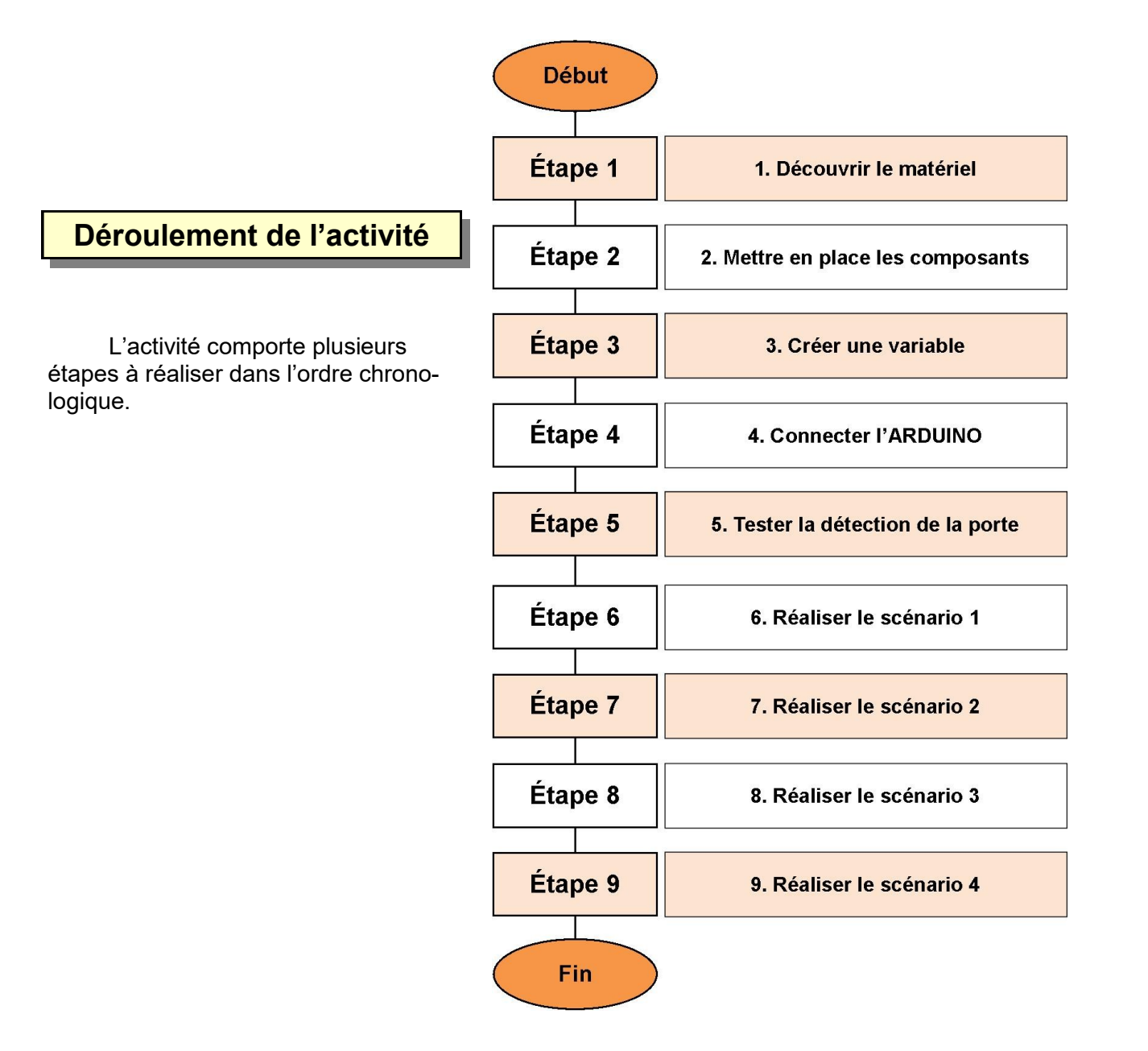

### **1. Découvrir le matériel**

**1.1** Demander le matériel ci-dessous au professeur.

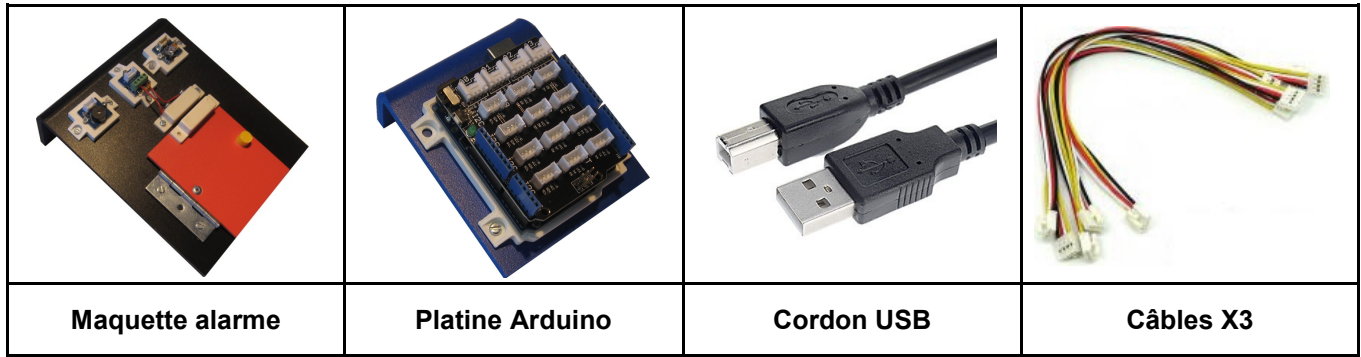

**1.2** A l'aide des câbles fournis, raccorder si nécessaire la **Platine Arduino** à la Maquette **alarme** en suivant le schéma ci-dessous.

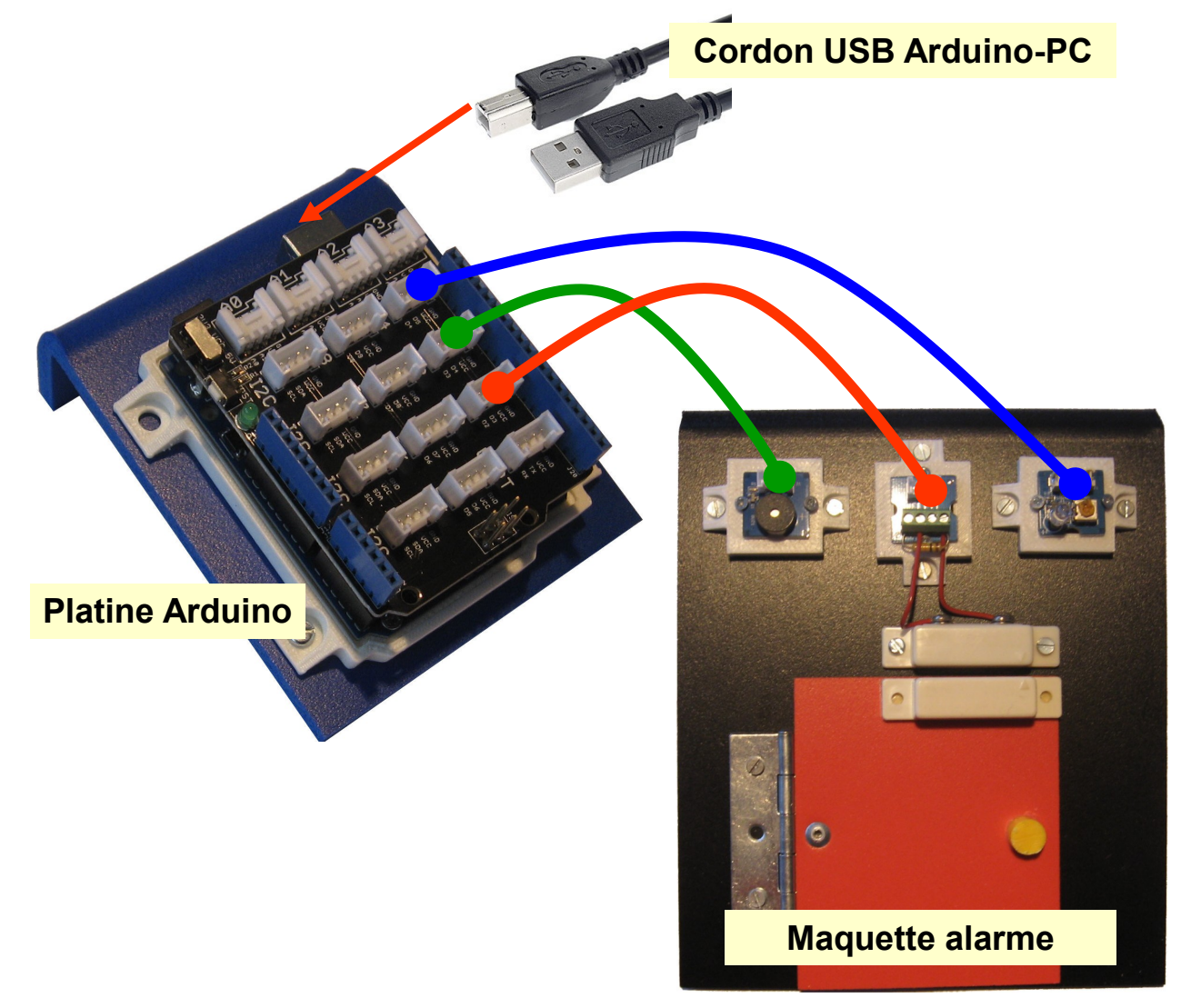

**1.3** A l'aide du **Cordon USB**, relier la **Platine Arduino** au port USB de l'ordinateur si possible, sur le port situé le plus à gauche en façade de l'ordinateur -

**1.4** Noter sur votre cahier les numéros des 3 broches connectées sur la **Platine Arduino** (lettre D suivie d'un numéro). Ne compléter que la première colonne du tableau.

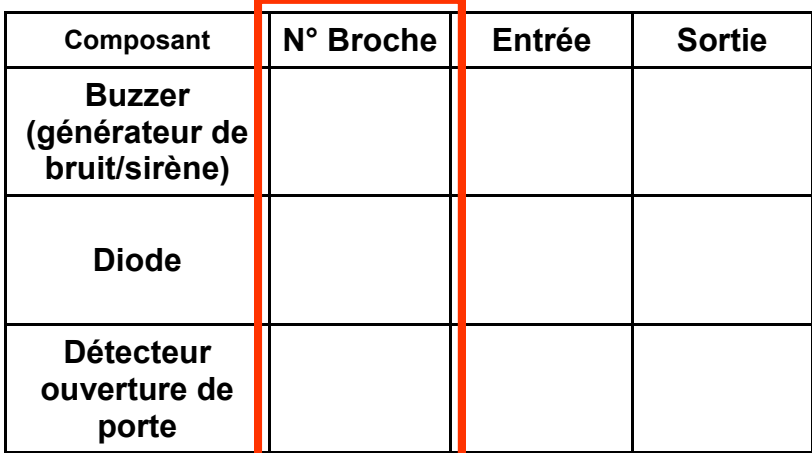

#### **2. Mettre en place les composants**

**2.1** Sur l'ordinateur, copier le dossier **IHM - Alarme** (*Dossier Public\Technologie)* dans le dossier **Projets Scratch** de votre îlot.

**2.2** Démarrer le logiciel **mBlock** 

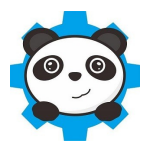

**2.3** Dans **mBlock**, ouvrir le fichier **IHM - Alarme (**celui copié dans votre dossier projet !)

Vous devriez obtenir quelque chose comme ceci :

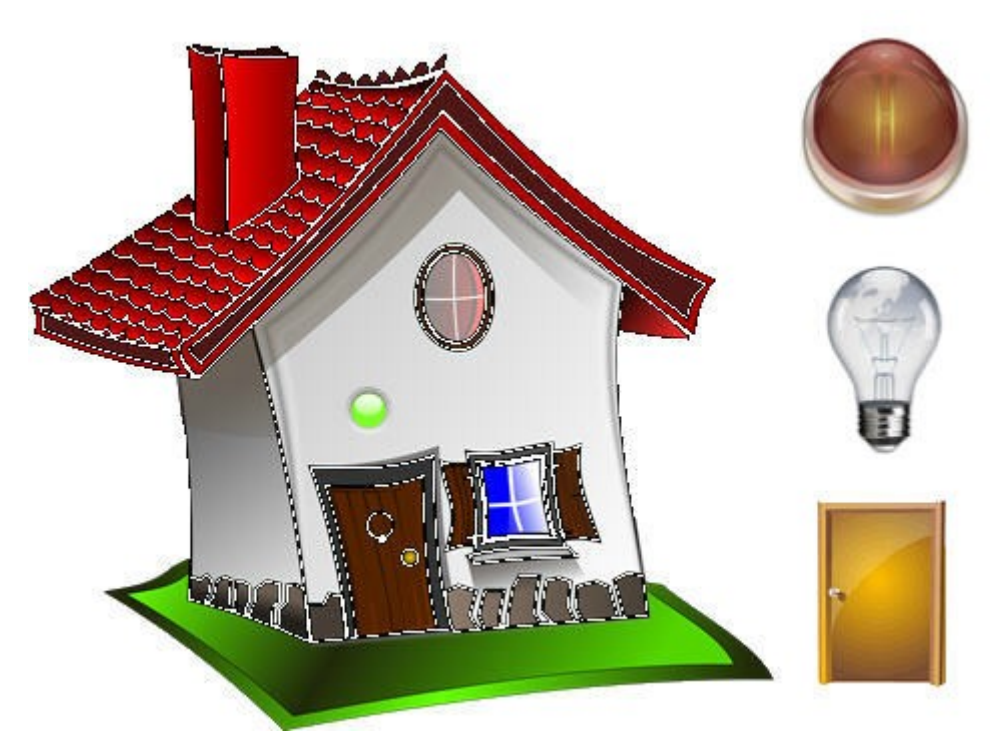

**2.4** Sur votre cahier, compléter le tableau en indiquant le nom des lutins placés sur cette interface. En explorant les costumes proposés, noter également les états de ces lutins.

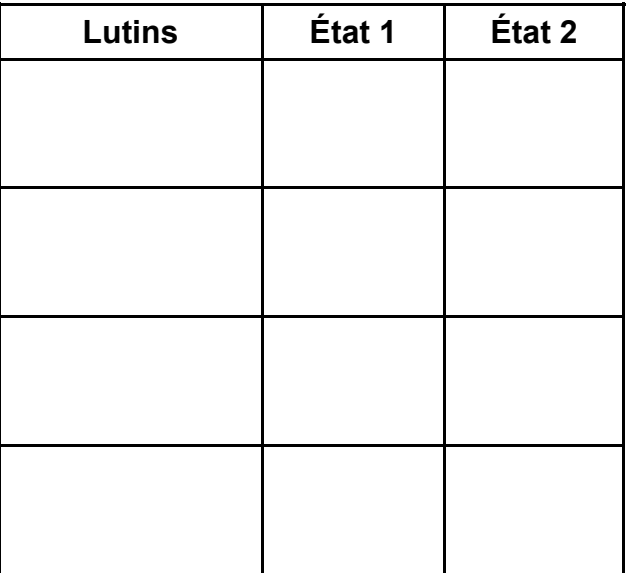

#### **3. Créer une variable**

On souhaite visualiser sur la zone graphique l'état du détecteur fixé sur la porte d'entrée.

**3.1** Créer la variable **Porte**

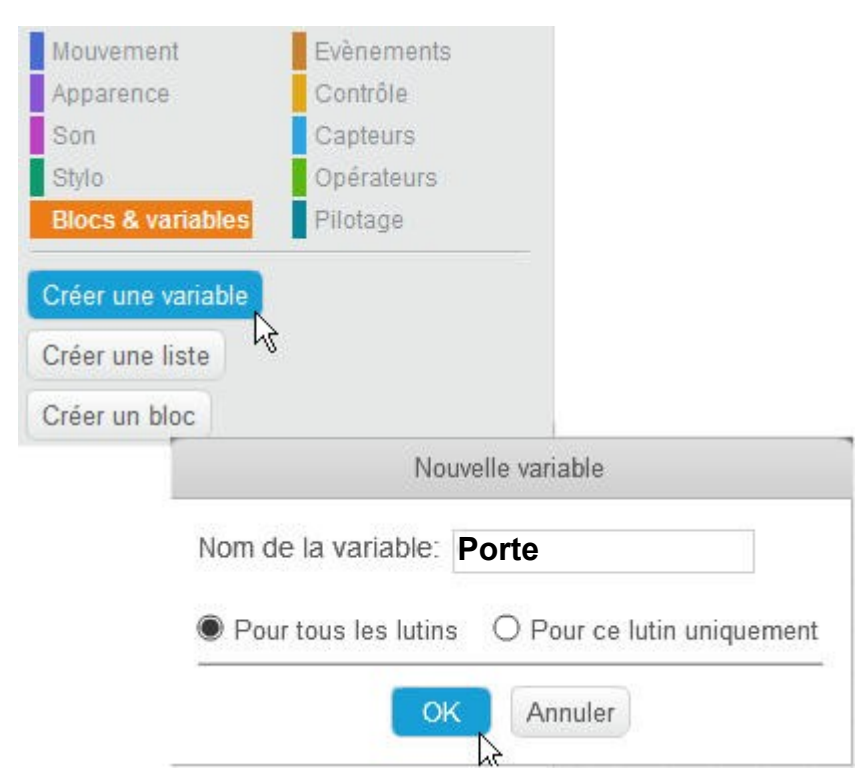

Vous devriez obtenir quelque chose comme ceci :

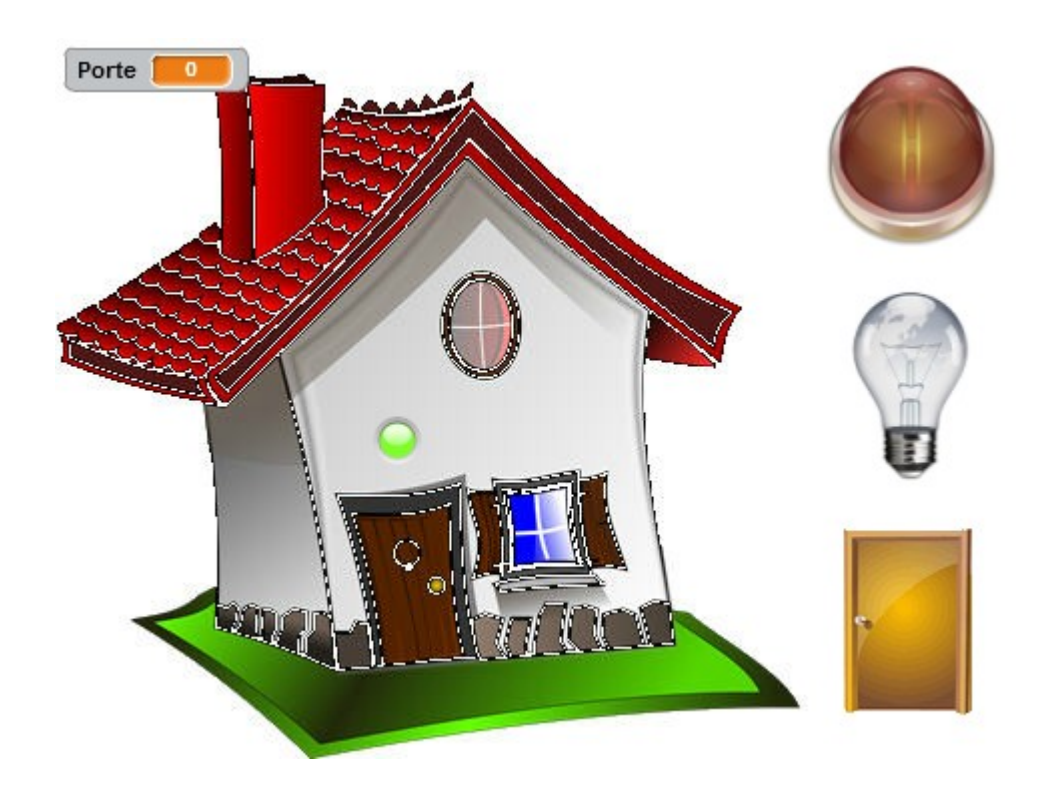

### **4. Connecter l'ARDUINO**

**4.1** Dans le menu général, choisir la carte **Arduino Uno**

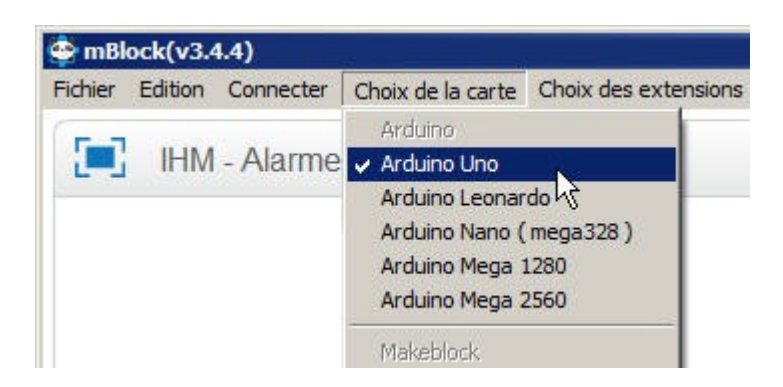

**4.2** Dans le menu général, connecter la carte au port série défini (A demander au professeur)

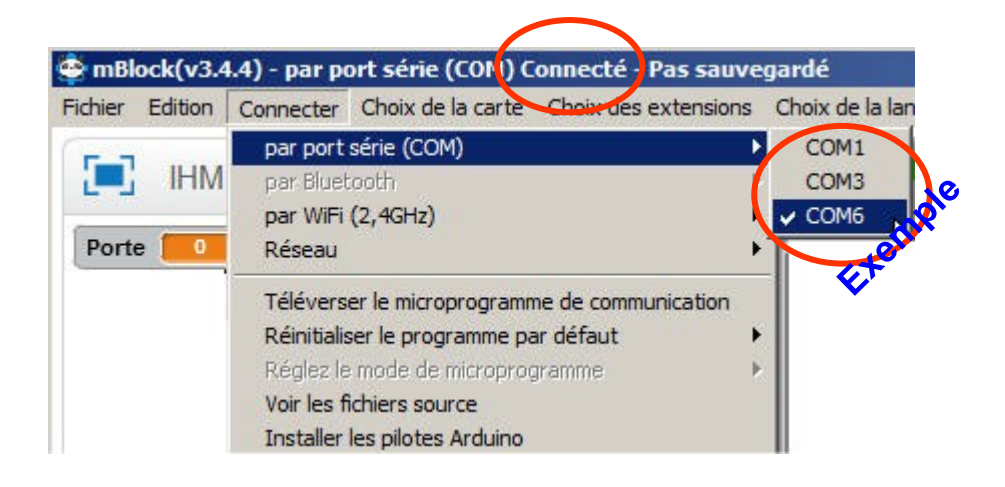

#### **5. Tester la détection de la porte**

Dans cette étape, on souhaite :

- Montrer la variable porte (qui pourrait avoir été décochée dans la liste des variables)
- Positionner le lutin **porte** aux coordonnées X185 et Y-110
- Vérifier si le détecteur de porte envoie bien l'information à notre interface.
- Éteindre la diode.

**5.1** Sélectionner le lutin porte, créer le programme et tester. Appeler le professeur pour valider votre travail.

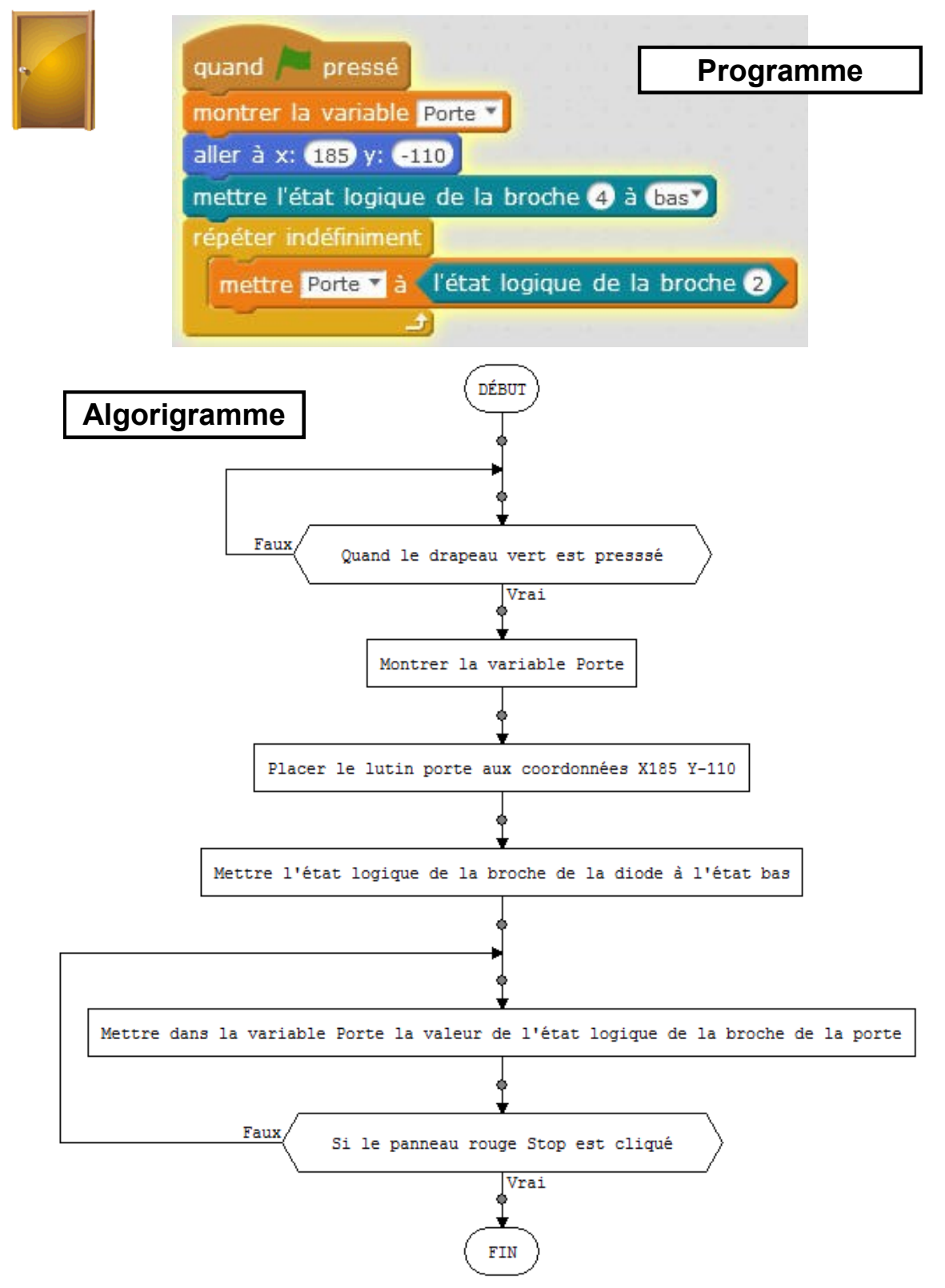

**5.2** Compléter le tableau en indiquant la valeur de la variable porte si la porte est fermée ou ouverte.

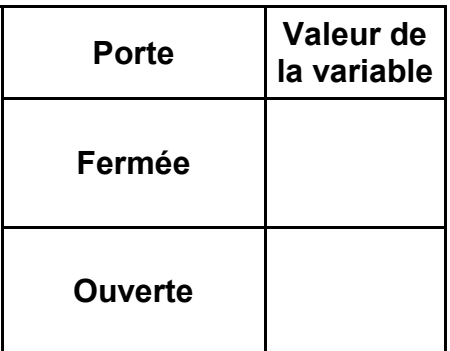

 *L'ouverture ou la fermeture de la porte sur la maquette entraîne une modification du costume du lutin porte.*

**6.1** Lire l'algorigramme ci-dessous et placer les blocs de programme dans la boucle *répéter indéfiniment*. Tester et appeler le professeur pour valider votre travail.

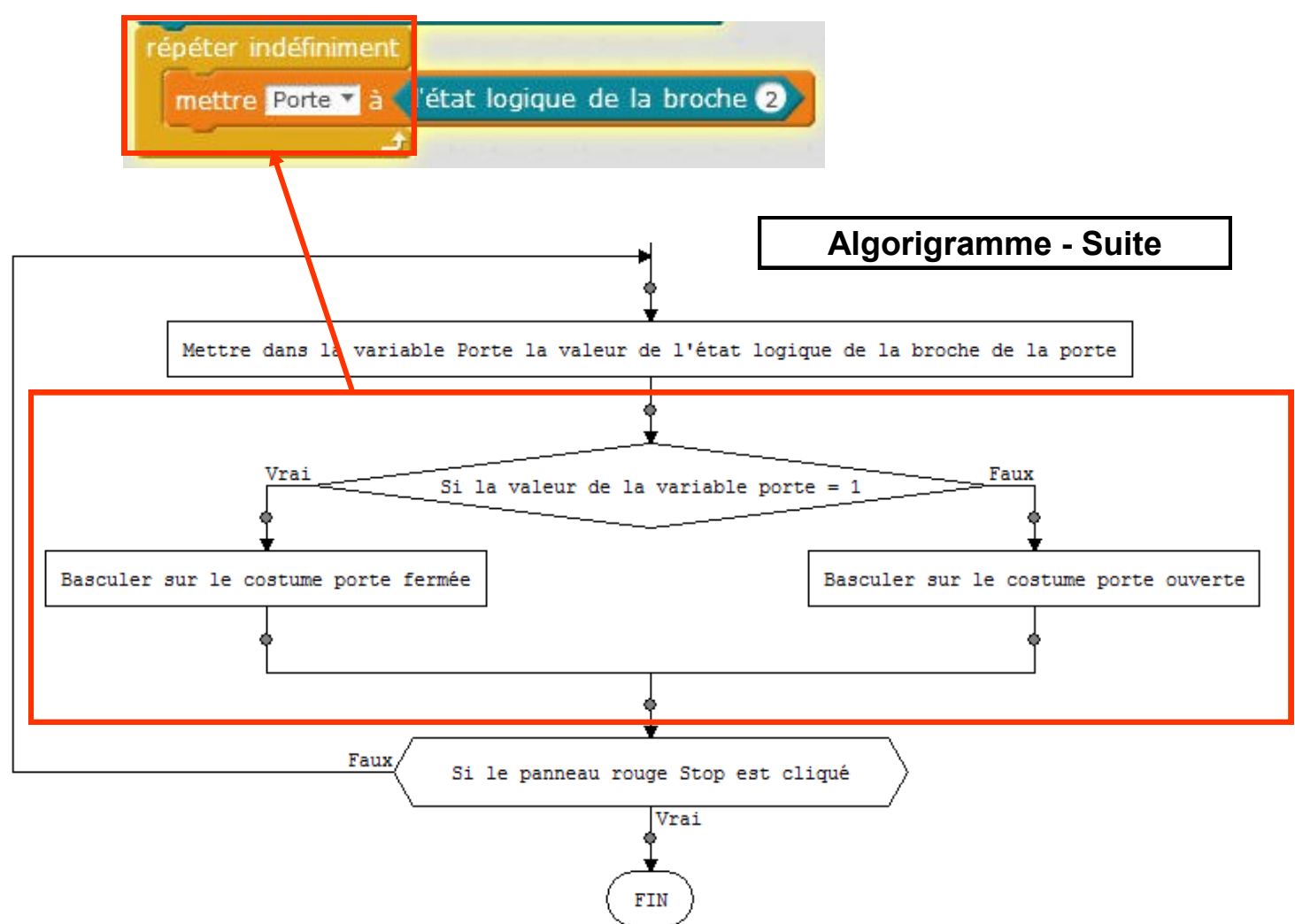

 *L'ouverture ou la fermeture de la porte sur la maquette entraîne respectivement l'allumage ou l'extinction de la diode*

**7.1** Lire l'algorigramme ci-dessous et compléter le programme. Tester et appeler le professeur pour valider votre travail.

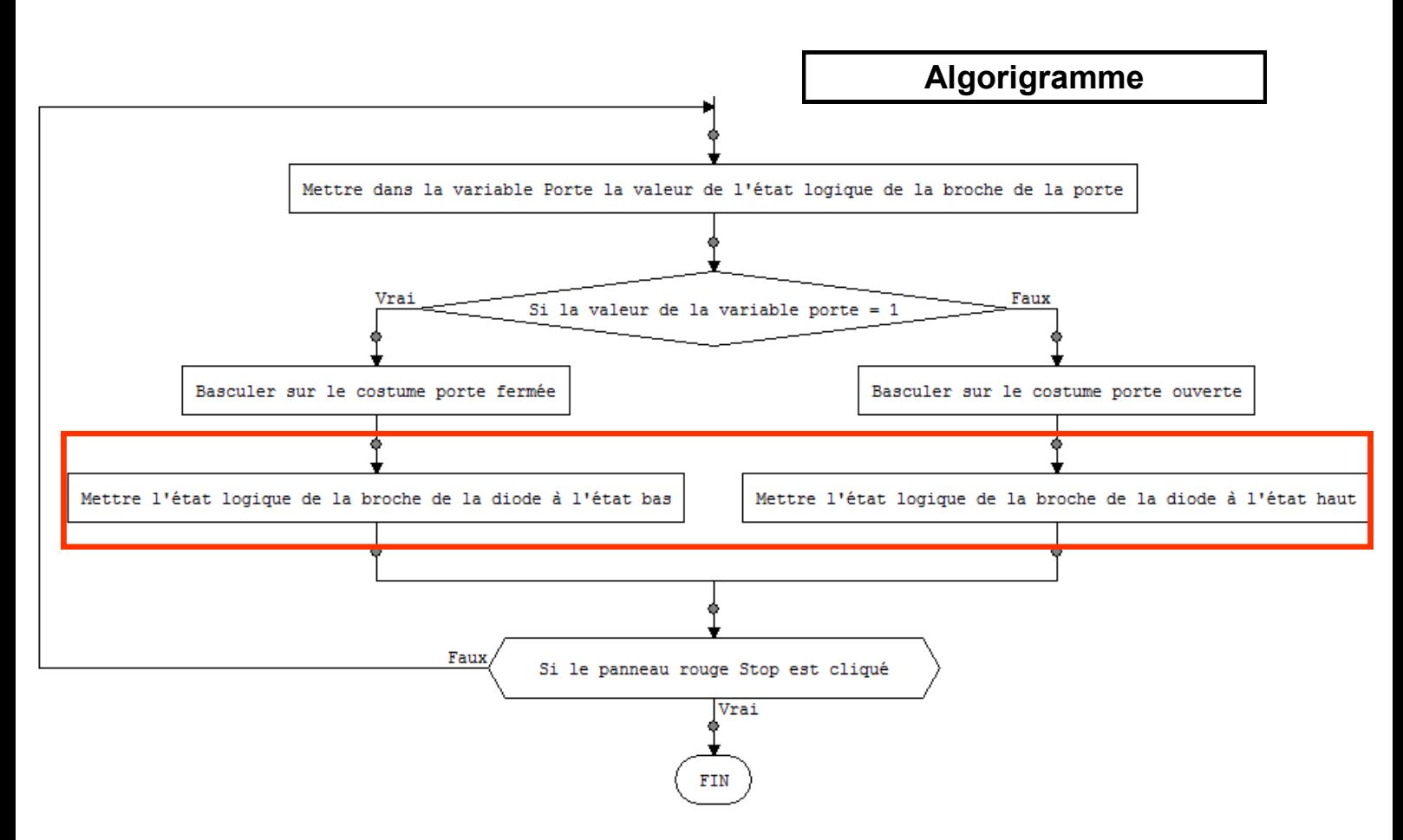

 *L'ouverture de la porte sur la maquette entraîne le déclenchement d'une sirène.*

**8.1** Lire l'algorigramme ci-dessous et compléter le programme. Tester et appeler le professeur pour valider votre travail.

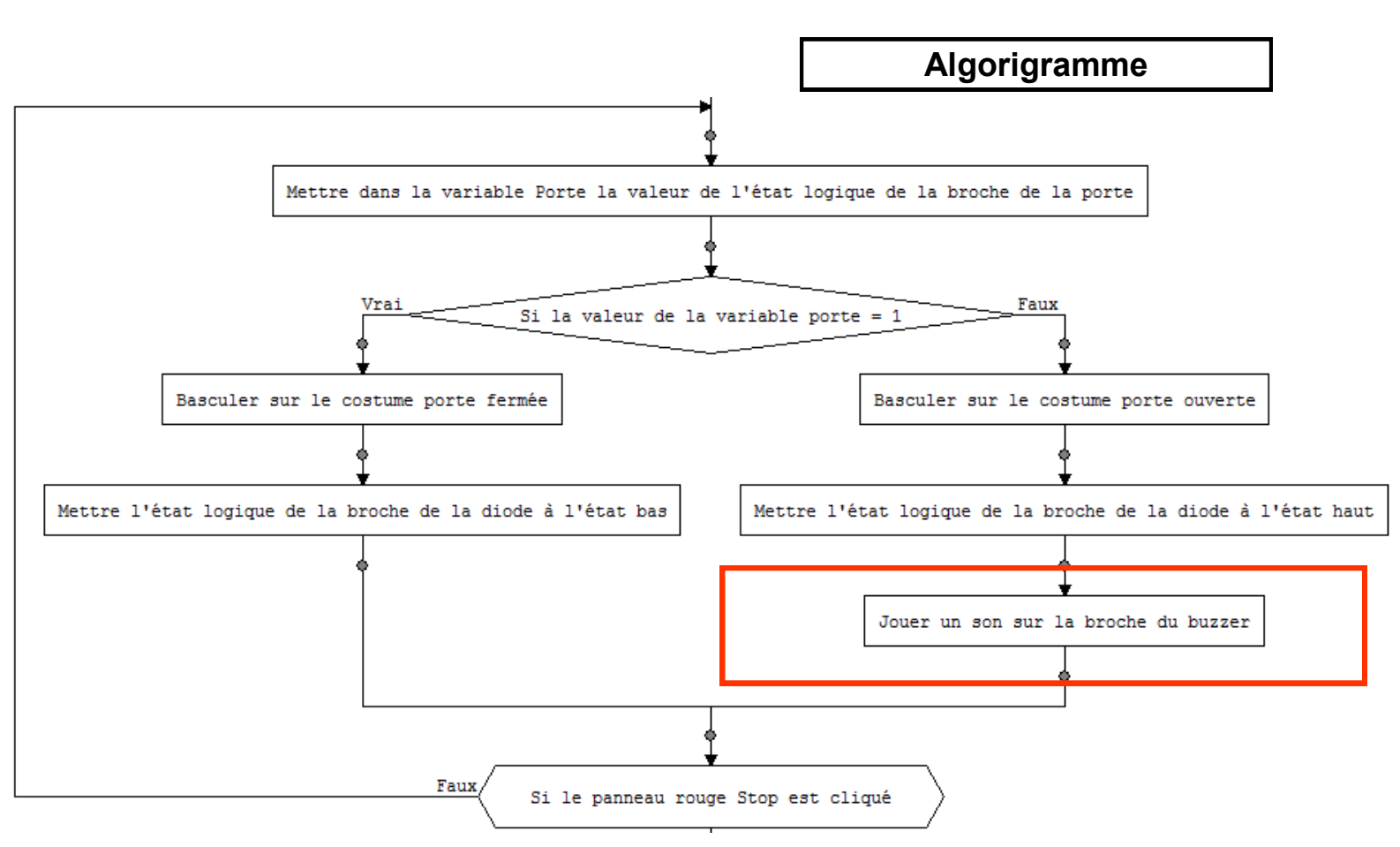

**8.2** Pour chaque composant de la maquette, cocher s'il s'agit d'un composant d'entrée ou de sortie.

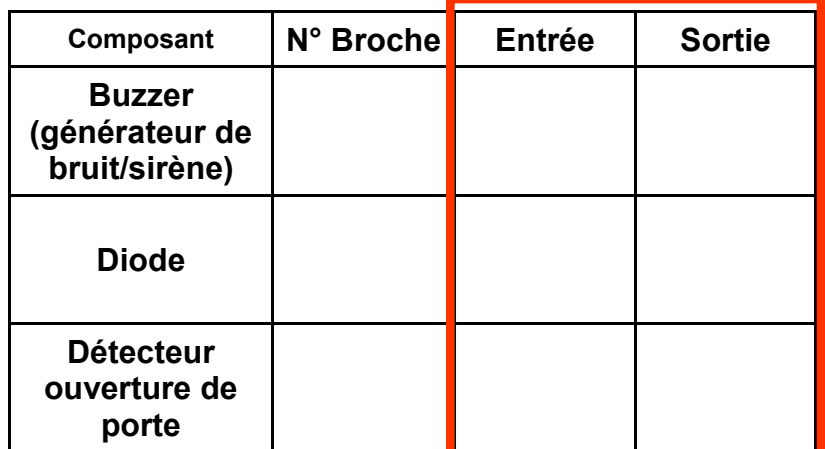

**8.3** Coller l'organigramme sur votre cahier. Colorier :

**En rouge** : la branche qui déclenche les alarmes **En vert** : la branche qui désactive les alarmes

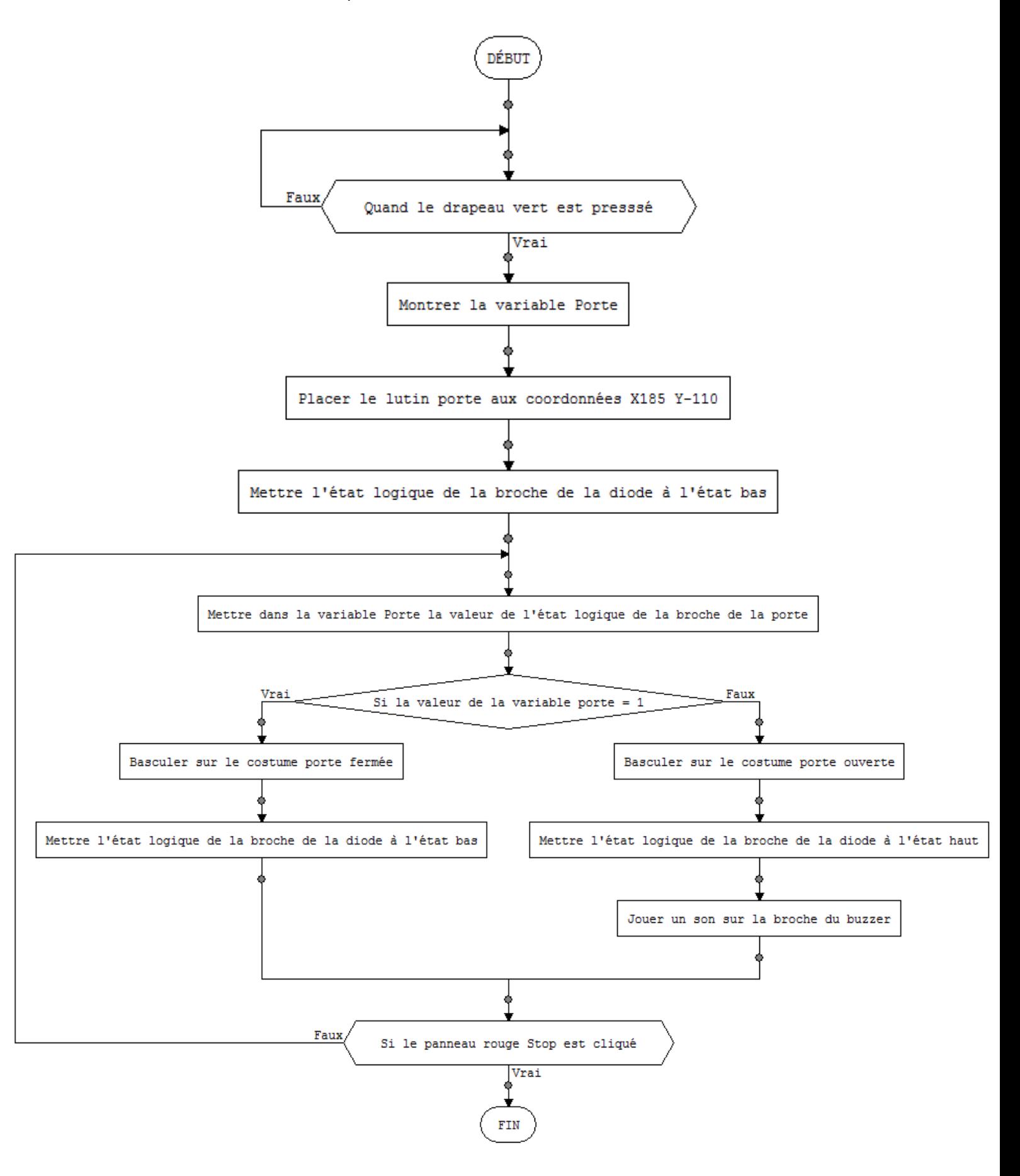

 *L'ouverture ou la fermeture de la porte sur la maquette entraîne la modification des costumes de la lumière et de la sirène sur l'IHM.*

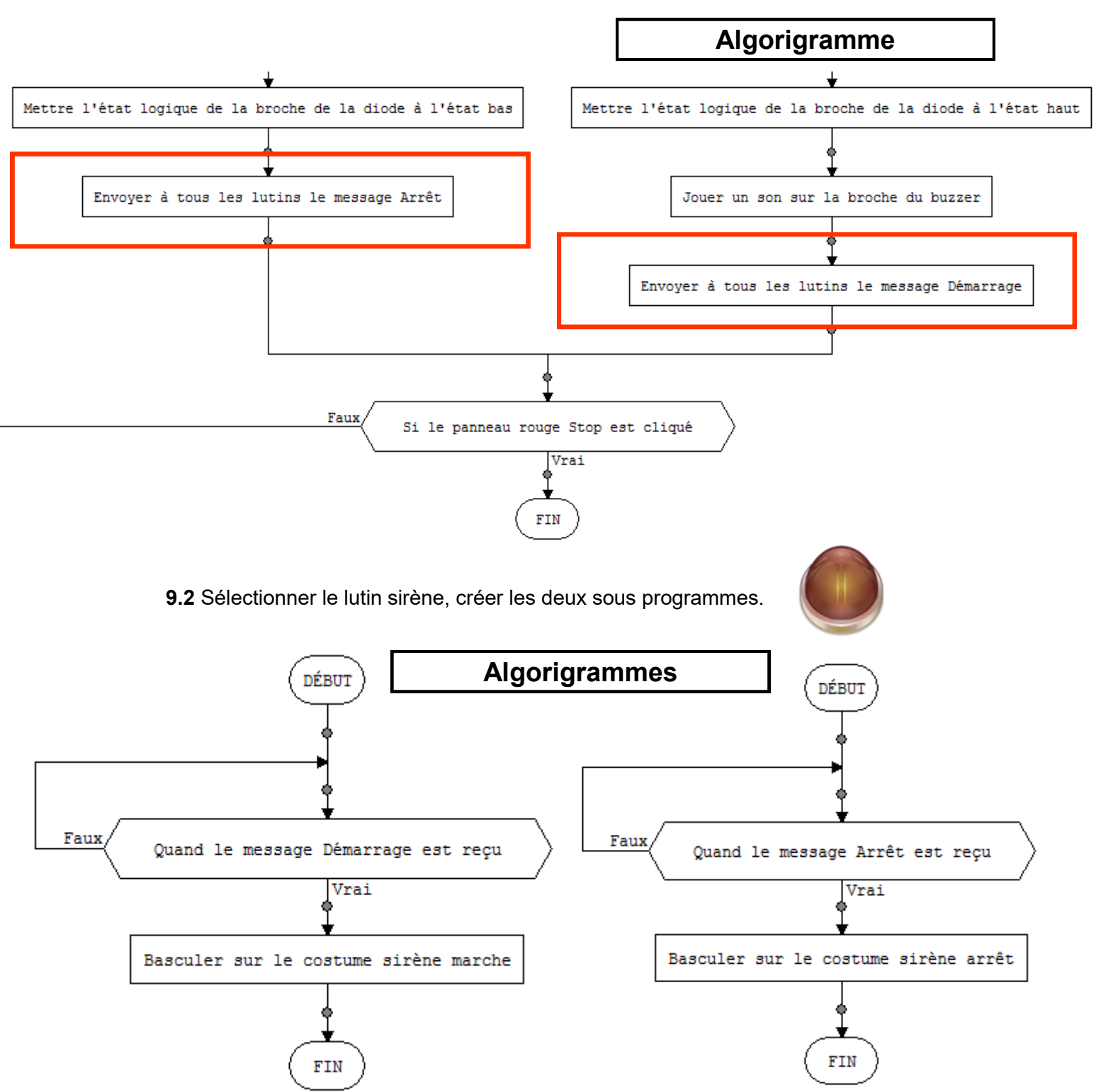

**9.1** Lire l'algorigramme ci-dessous et compléter le programme.

**9.3** Sélectionner le lutin lumière, créer les deux sous-programmes permettant d'allumer ou d'éteindre le lutin en fonction du message reçu. Tester et appeler le professeur pour valider votre travail.

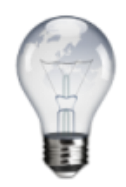

#### **10. Pour aller plus loin - Réaliser le scénario 5**

 *Un clic sur le lutin alarme change sa couleur sur l'IHM. Une variable Alarme sur l'IHM passe à 1 si le lutin passe au rouge. Elle est égale à 0 si le lutin est vert.*

**10.1** Créer une nouvelle variable **Alarme**

**10.2** Sélectionner le lutin alarme, créer le sous-programme en suivant l'algorigramme ci-dessous.

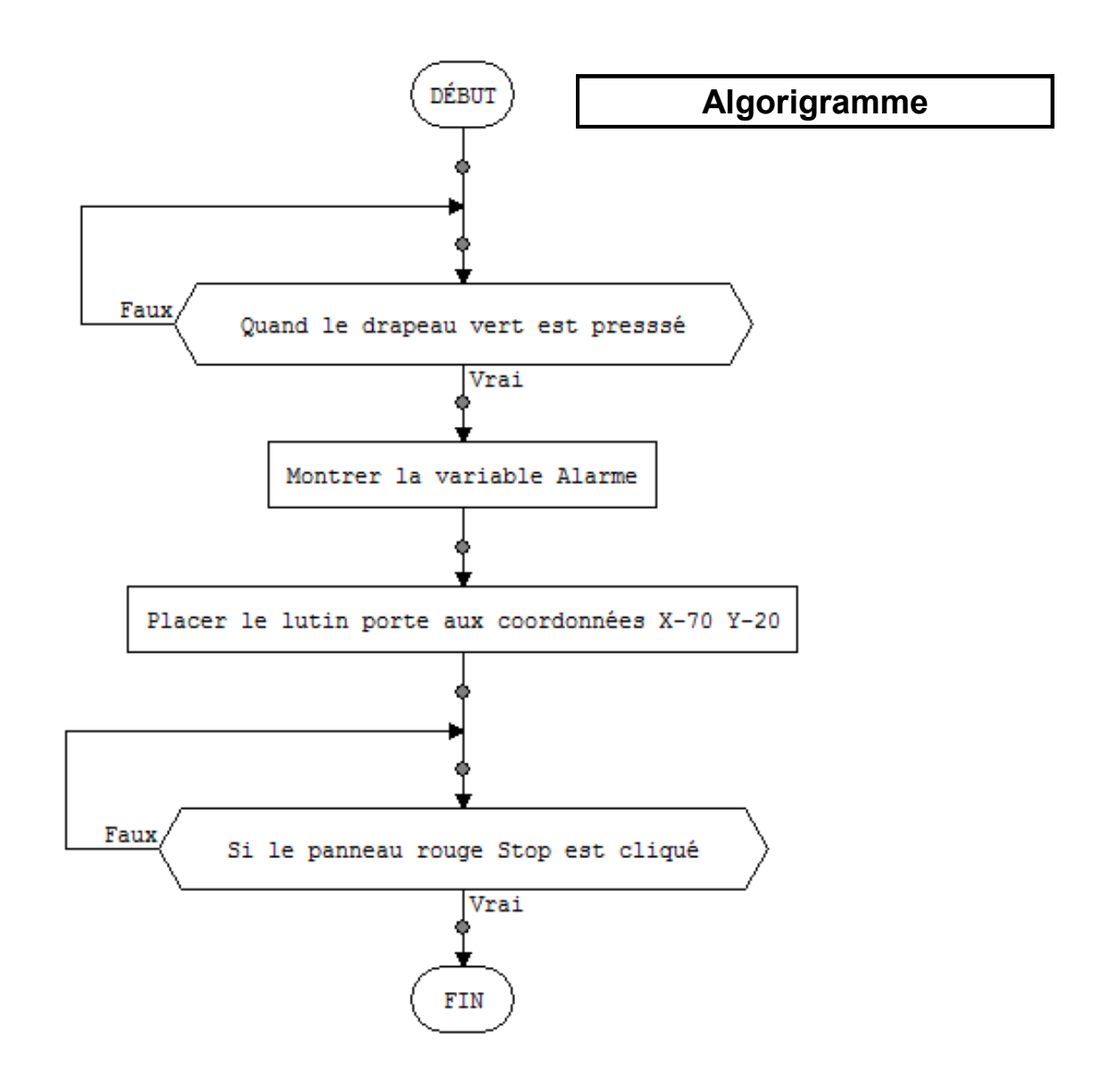

**10.3** Toujours pour le lutin alarme, créer un second sous-programme en suivant l'algorigramme ci-dessous.

Tester et appeler le professeur pour valider votre travail.

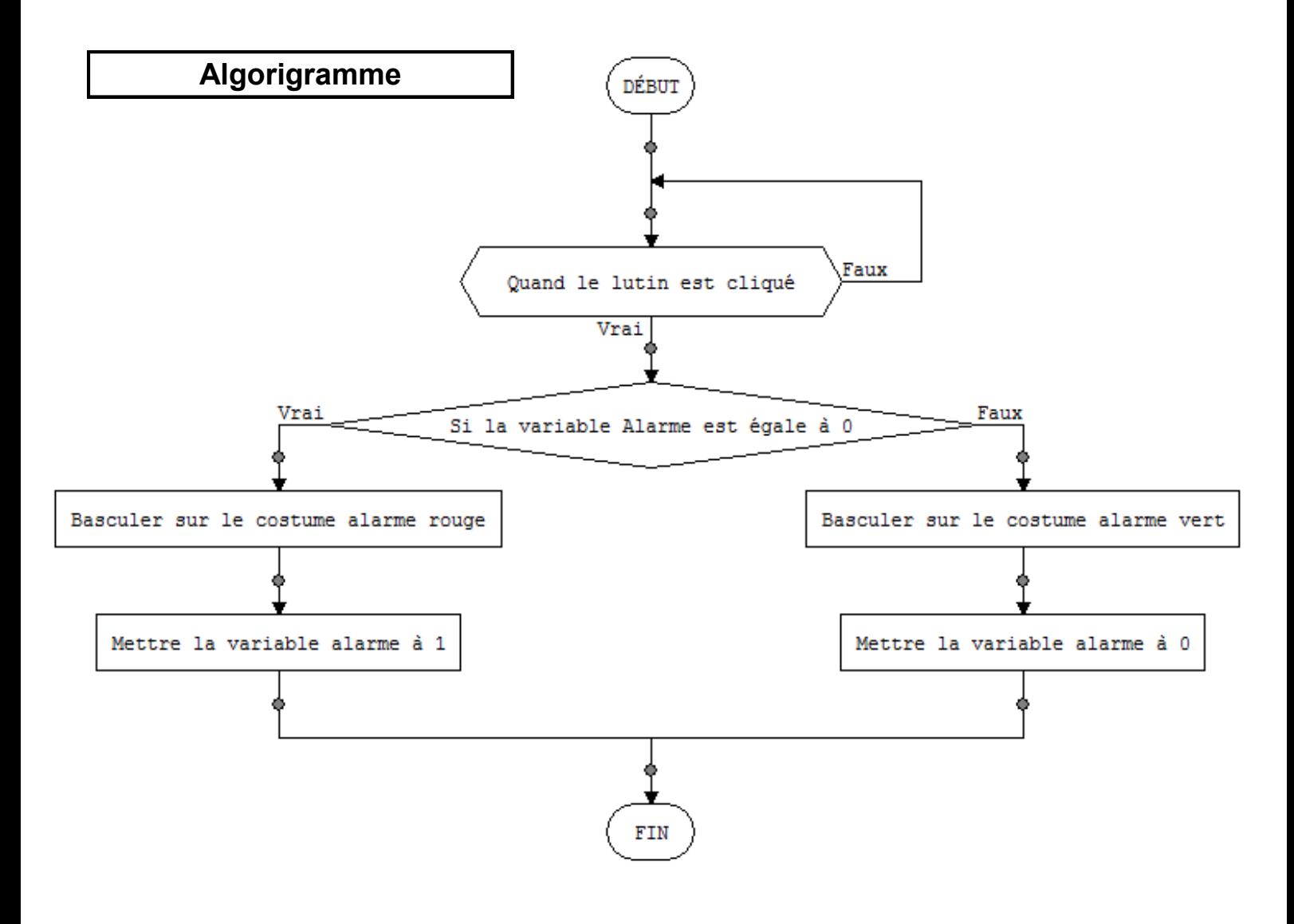

### **11. Pour aller encore plus loin - Réaliser le scénario 6**

 *Si l'alarme est activée, l'ouverture de la porte provoque le déclenchement de la sirène et de la lumière ainsi que le changement des costumes sur l'IHM. Si l'alarme est désactivée, il n'y a pas d'alertes sonore ni visuelles.*

**11.1** En autonomie, réfléchir au problème posé. Modifier le programme. Tester et appeler le professeur pour valider votre travail.

### **12. Pour aller toujours plus loin 1 - Réaliser le scénario 7**

 *Si une intrusion a eu lieu, la sirène, la lumière et leurs costumes restent actifs lorsqu'on referme la porte.*

**12.1** En autonomie, réfléchir au problème posé. Modifier le programme. Tester et appeler le professeur pour valider votre travail.

### **13. Pour aller toujours plus loin 2 - Réaliser le scénario 8**

 *On souhaite entendre un bip sonore d'armement ou désarmement de l'alarme.*

**13.1** En autonomie, réfléchir au problème posé. Modifier le programme. Tester et appeler le professeur pour valider votre travail.

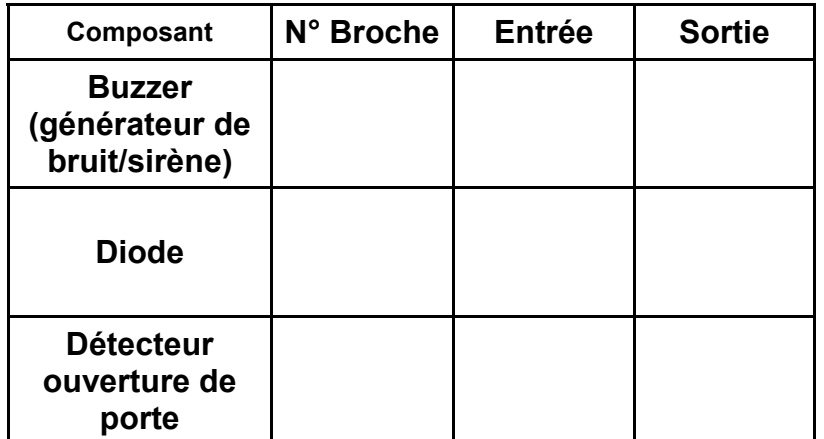

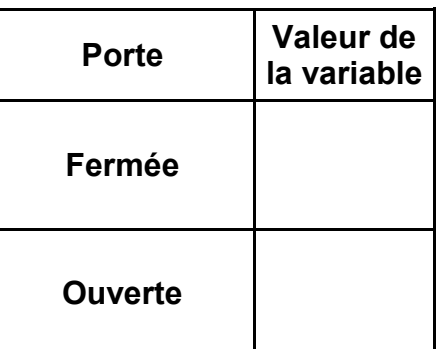

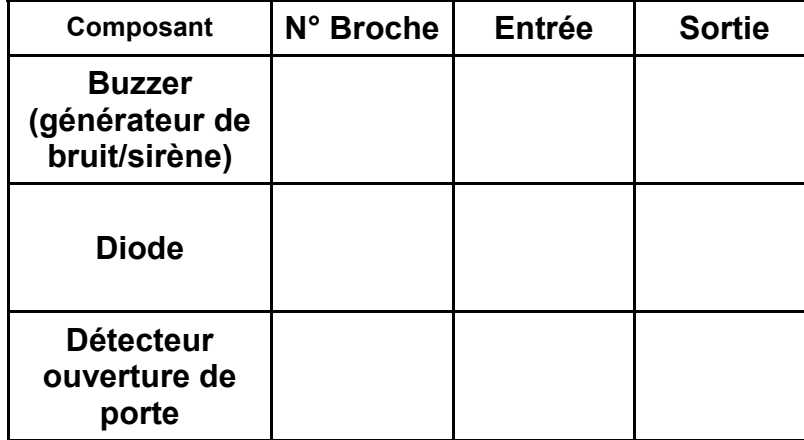

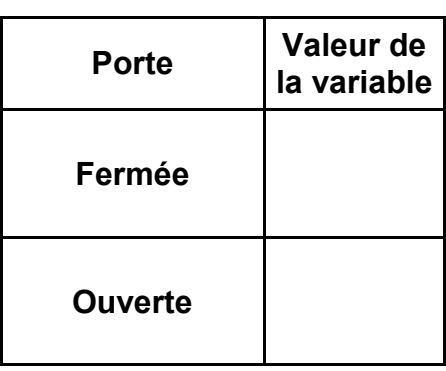

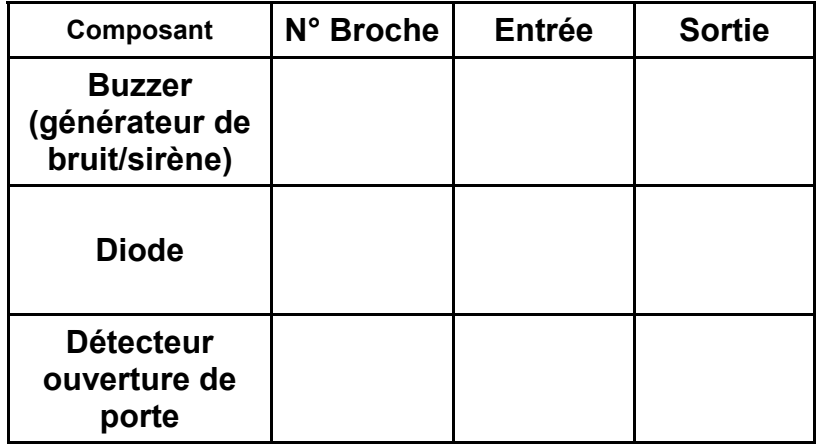

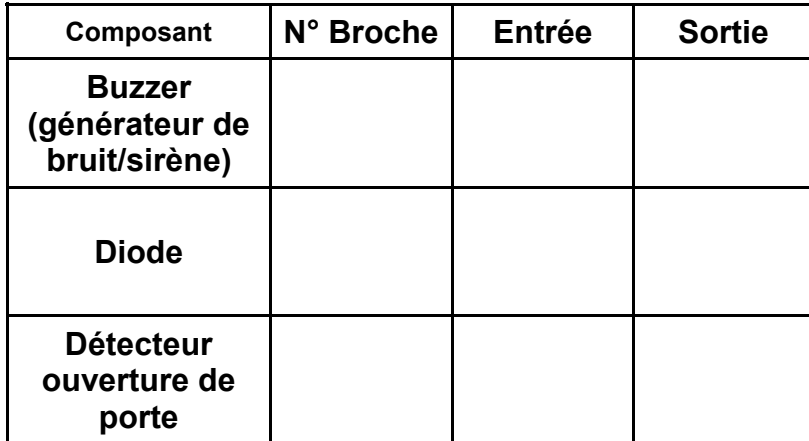

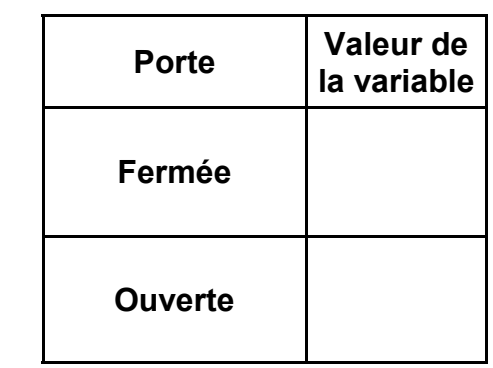

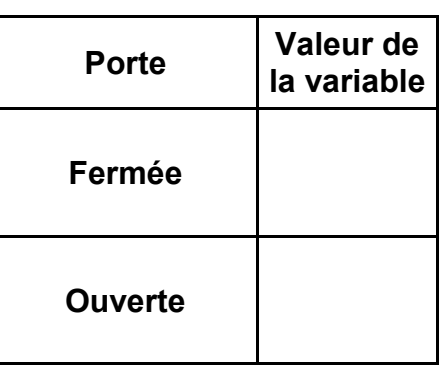

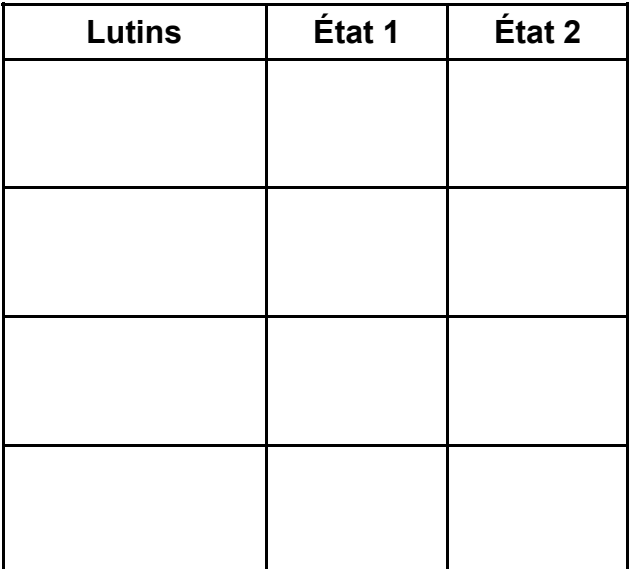

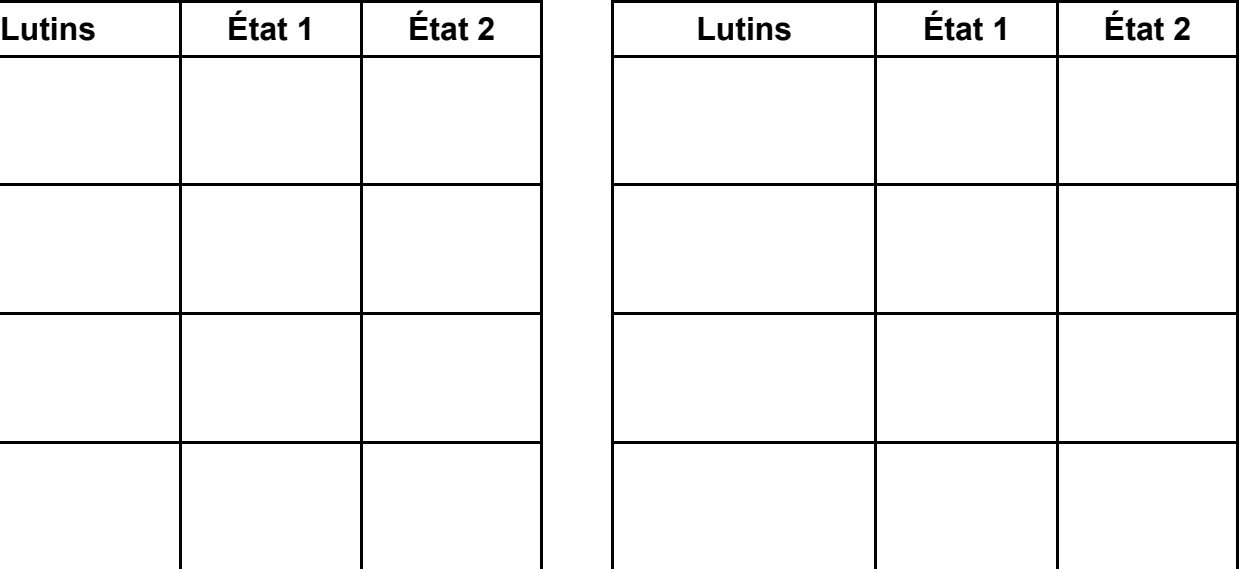

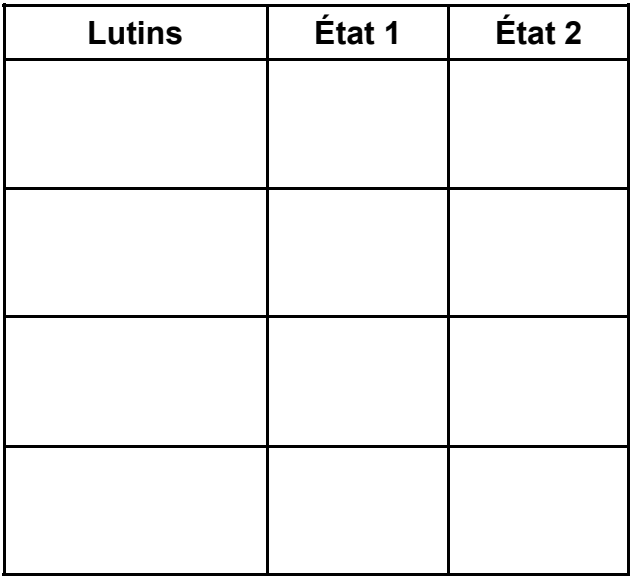

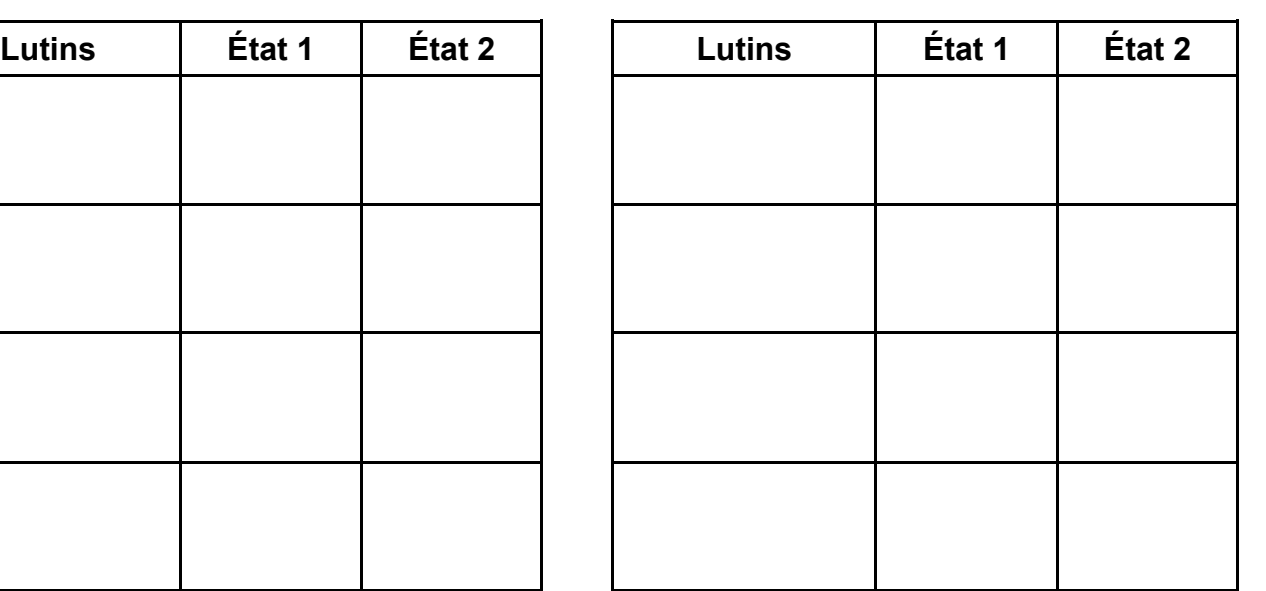

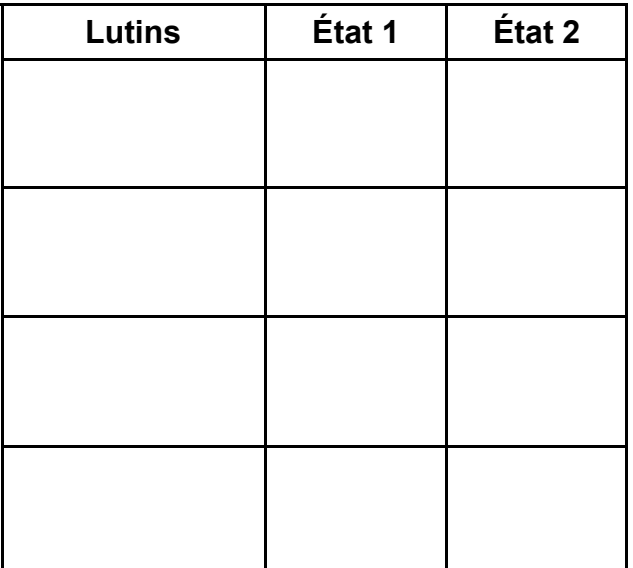

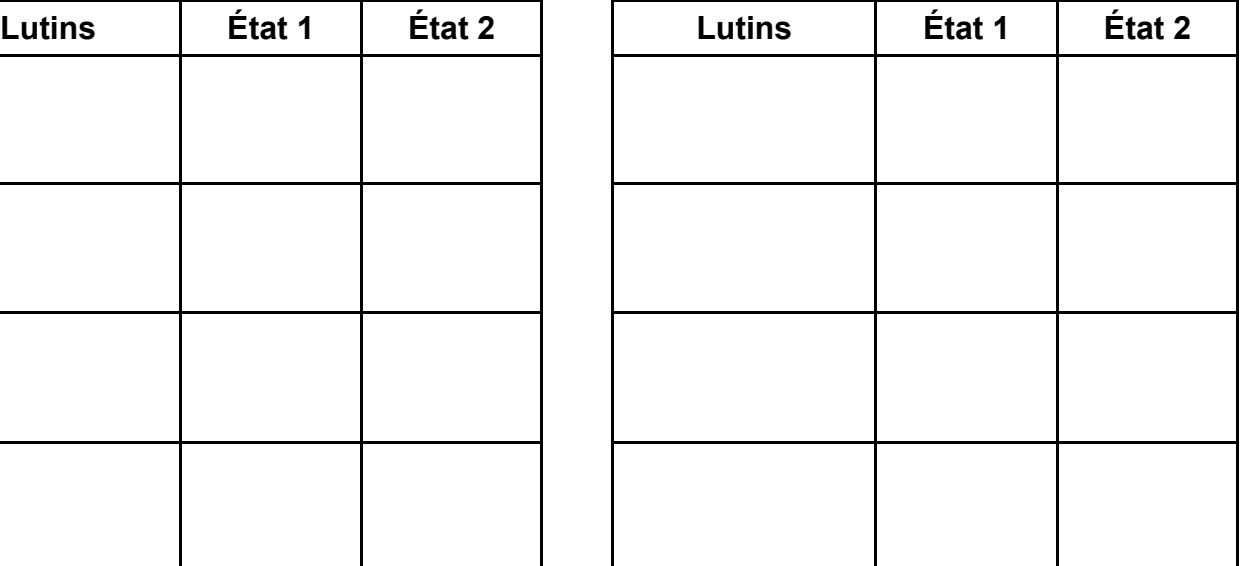

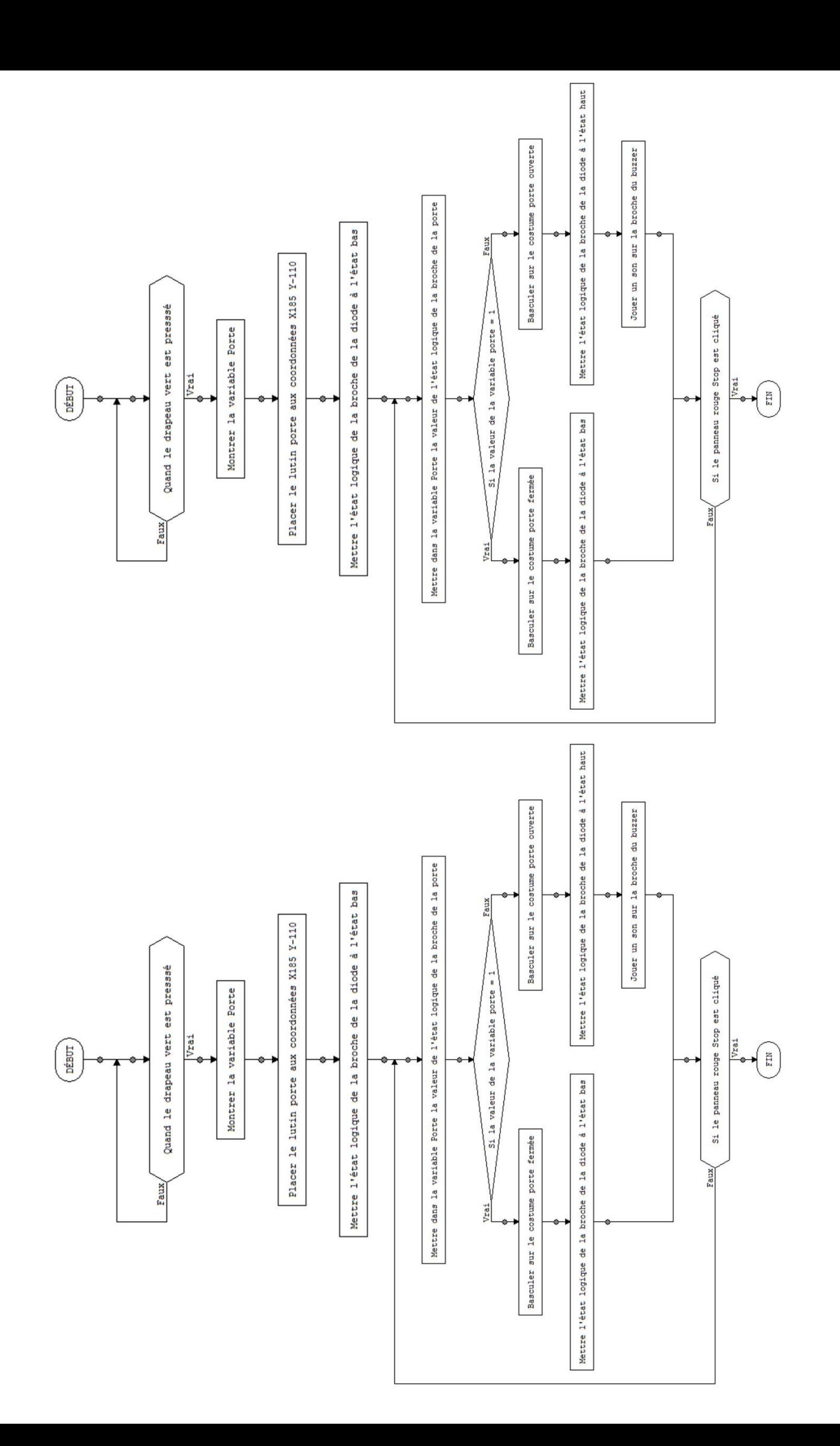

## **Protéger sa maison**

#### **IHM - Alarme**

#### **1.4 et 8.2 Brochage - Entrée - Sortie**

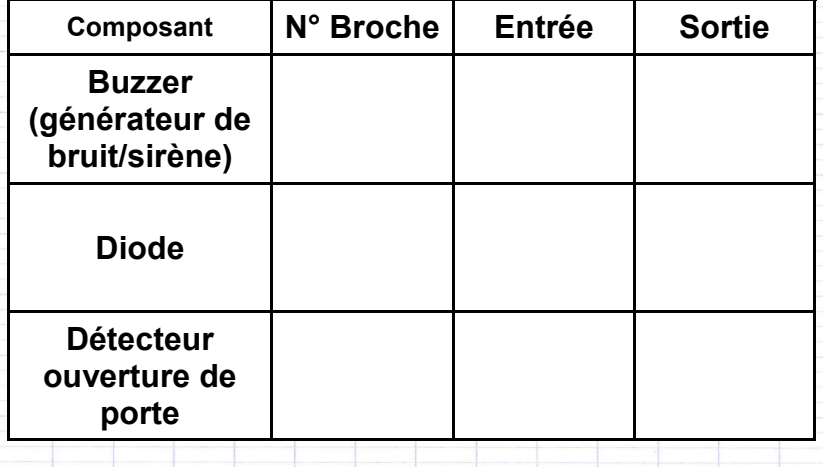

# **2.4 Lutins et costumes**

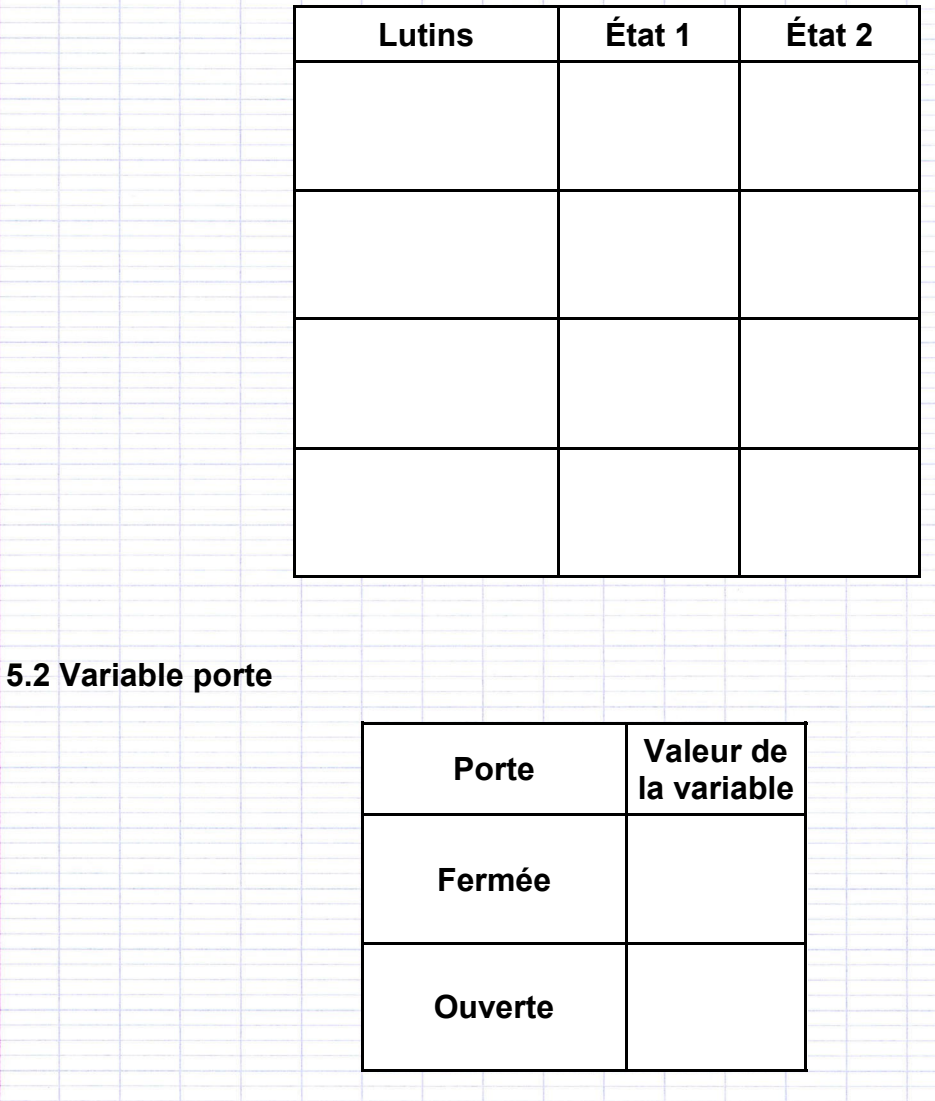

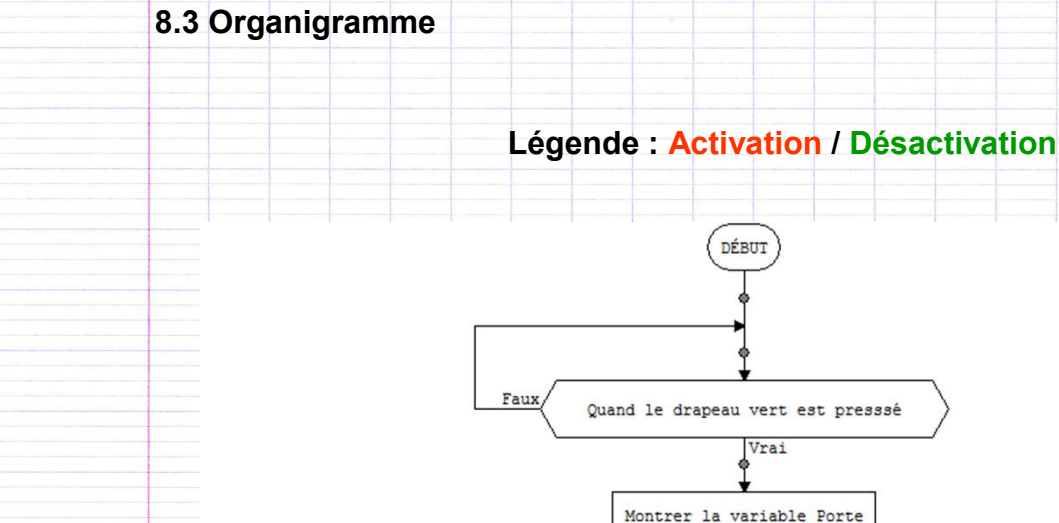

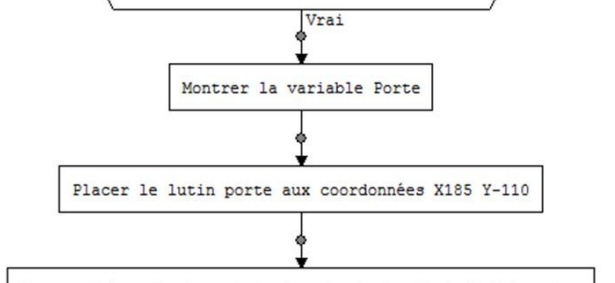

Mettre l'état logique de la broche de la diode à l'état bas

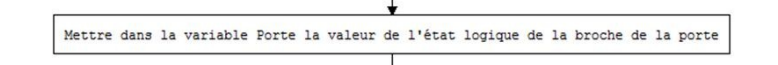

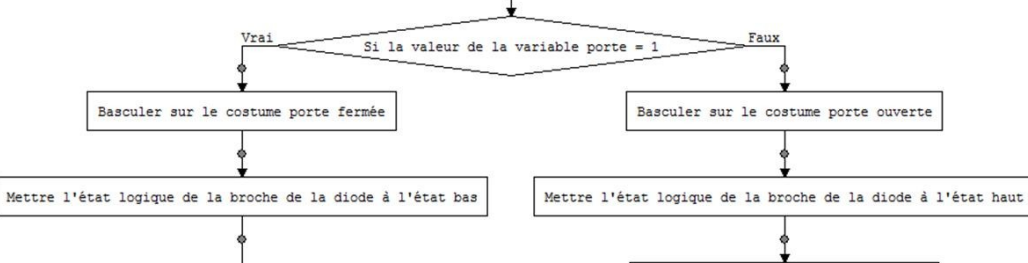

Jouer un son sur la broche du buzzer

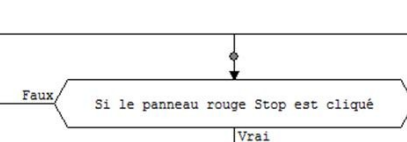

FIN

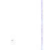